## Sign In to Zoom using Illinois State University Credentials

To ensure that online Zoom meetings are safe and secure spaces, you may be required to sign in with your University credentials in order to participate. If you are currently logged in with a different account on your device (for example, a home account), you may see the following prompt:

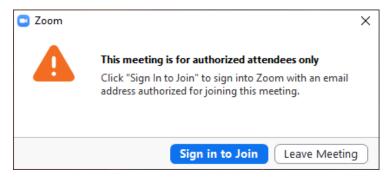

You will then see a login screen. Select **Sign In with SSO** from the options on the right.

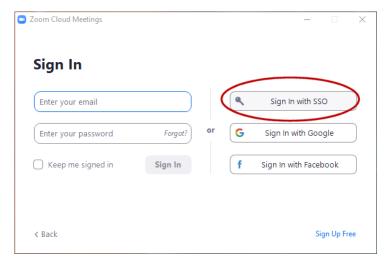

On the following screen, type in IllinoisState (one word, no space) before ".zoom.us" and Continue.

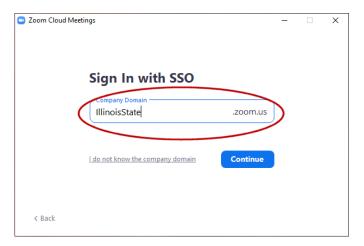

You will then be able to enter in your ULID and password to enter the meeting.